## **How to Set Up Yeti USB Microphone**

## **NOTE: This tutorial also applies to other USB audio devices.**

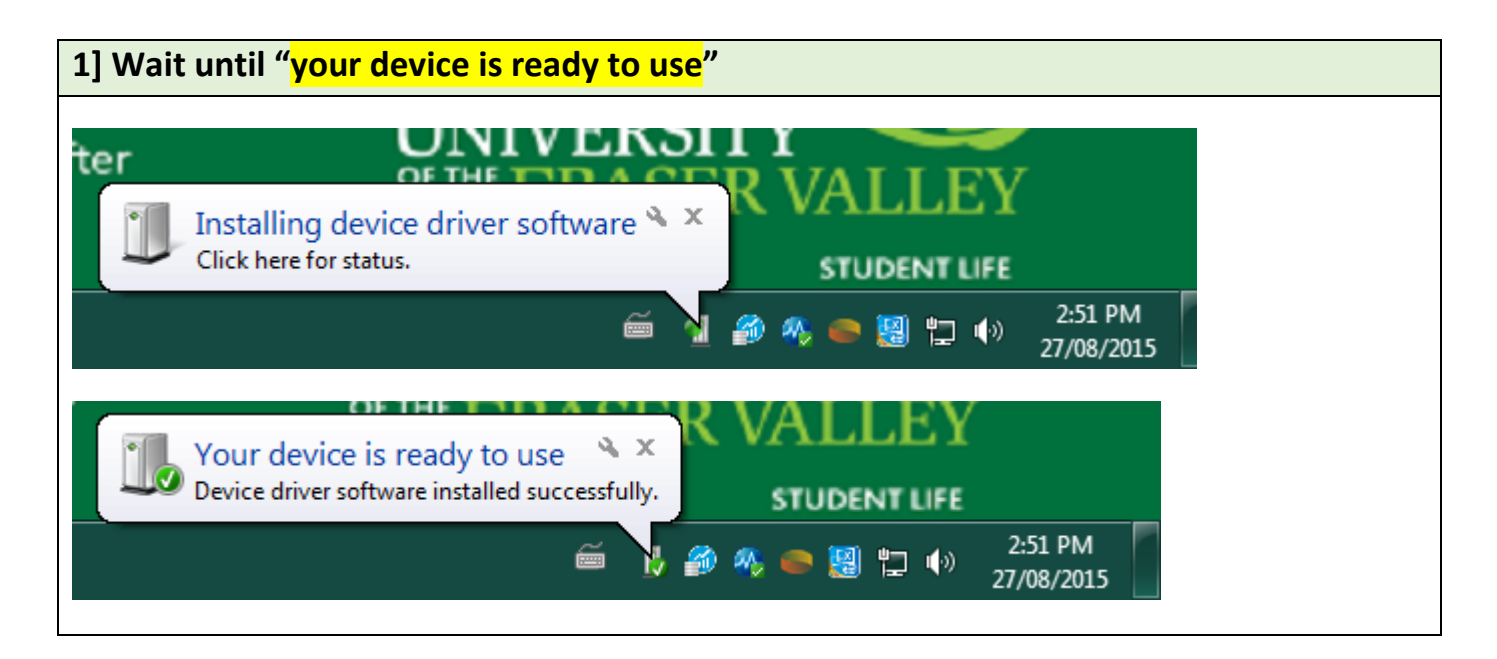

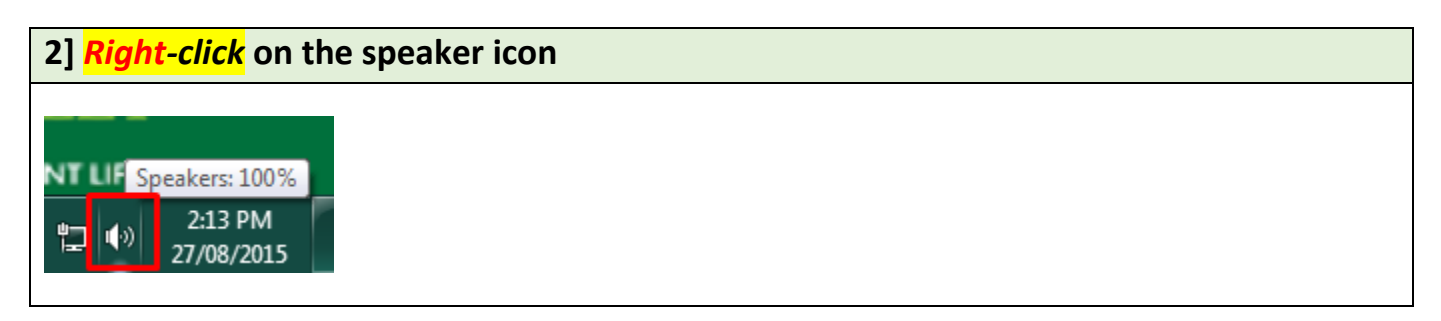

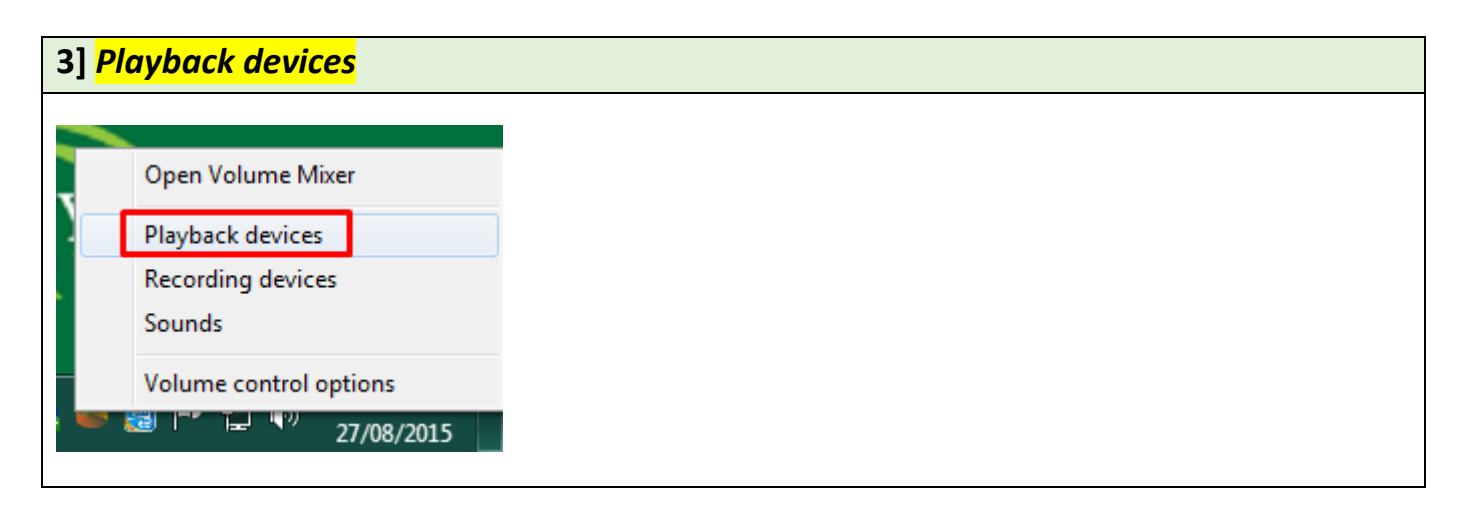

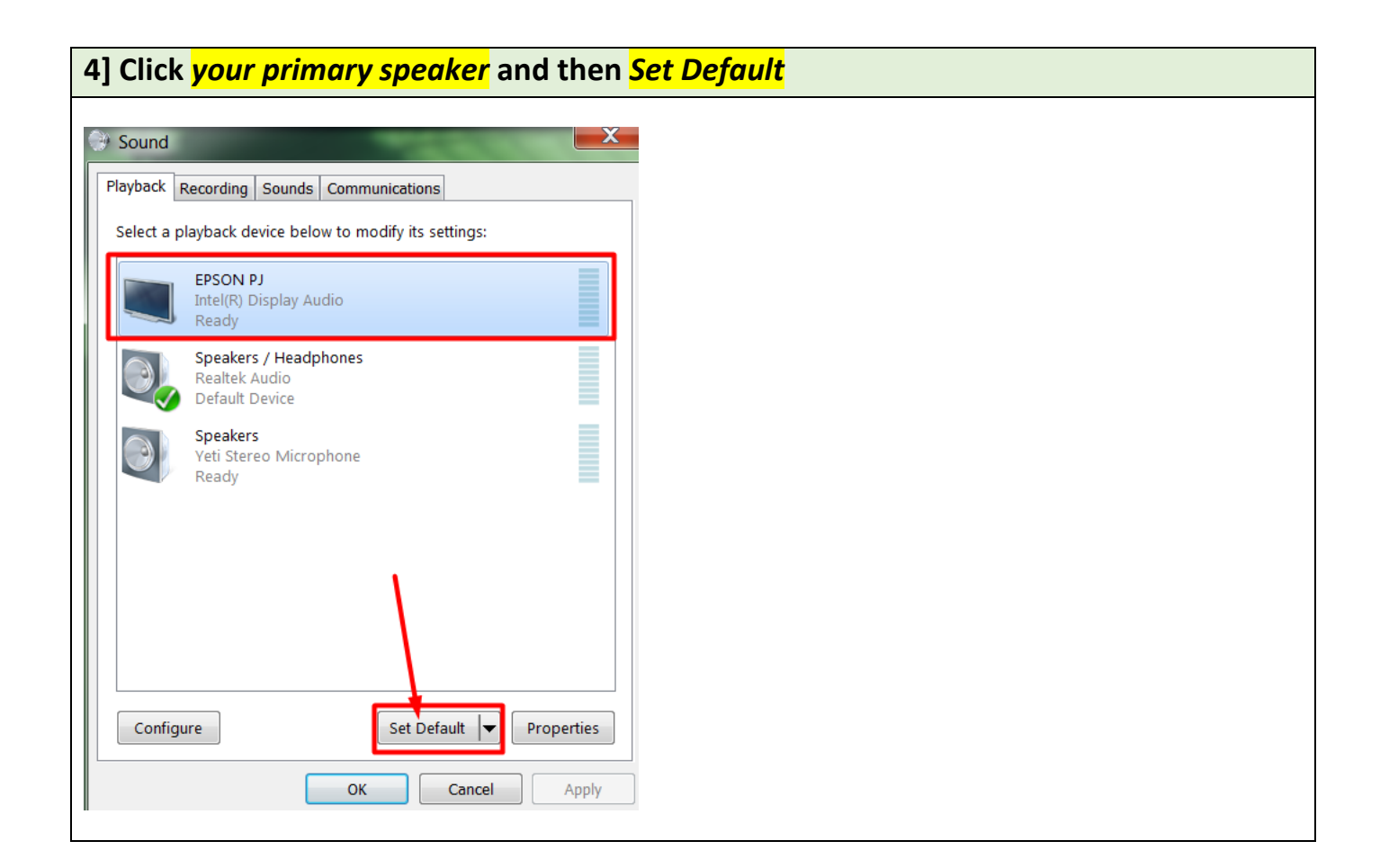

## **5] Check if you have** *only one green circle* **next to your primary speaker. Click** *Properties* **for your primary speaker**

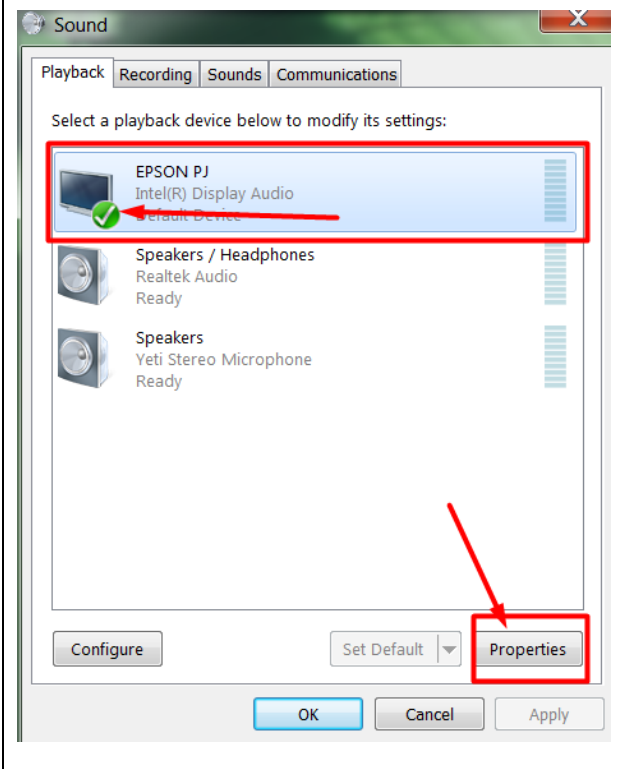

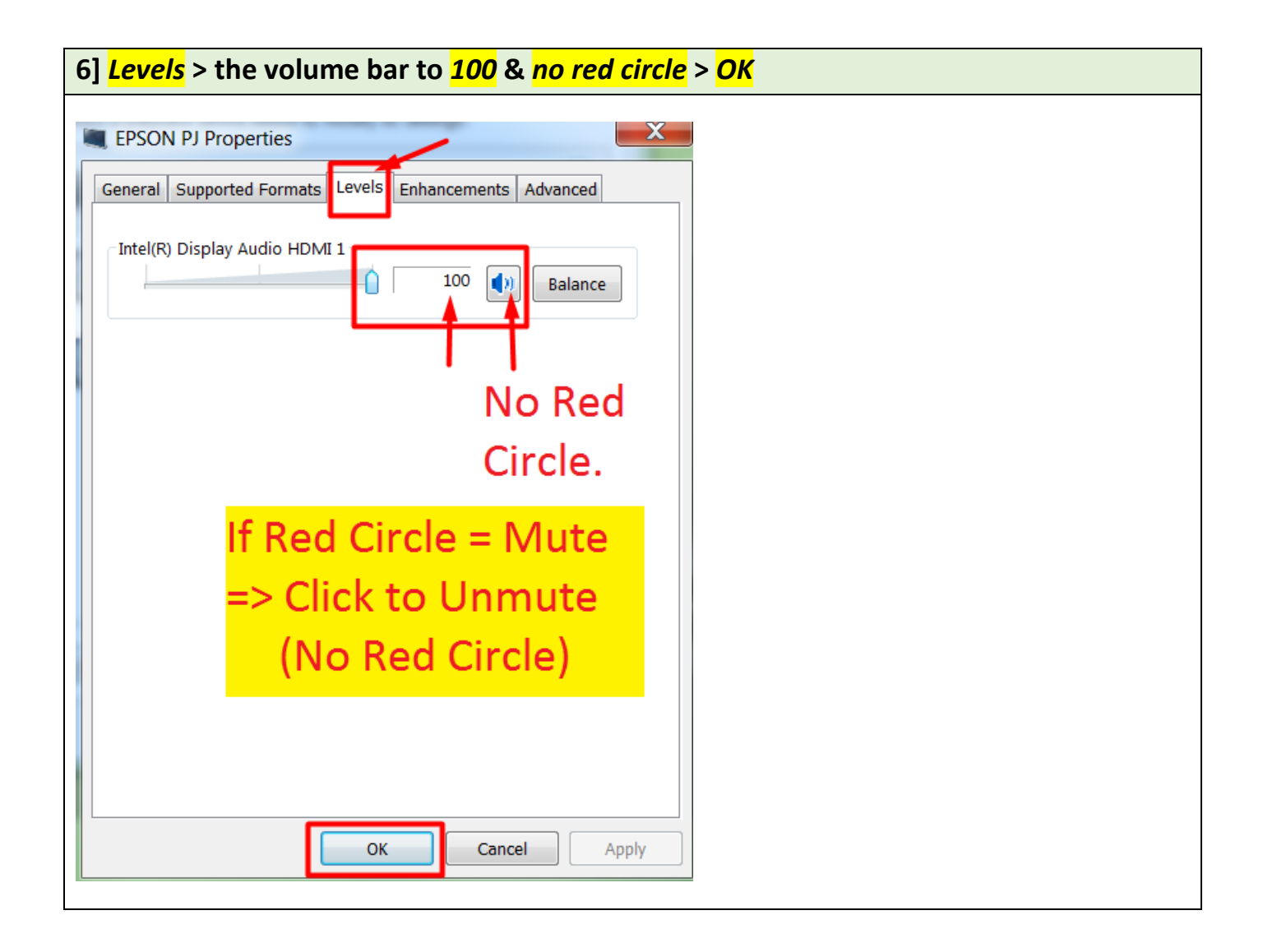

7] (next page)

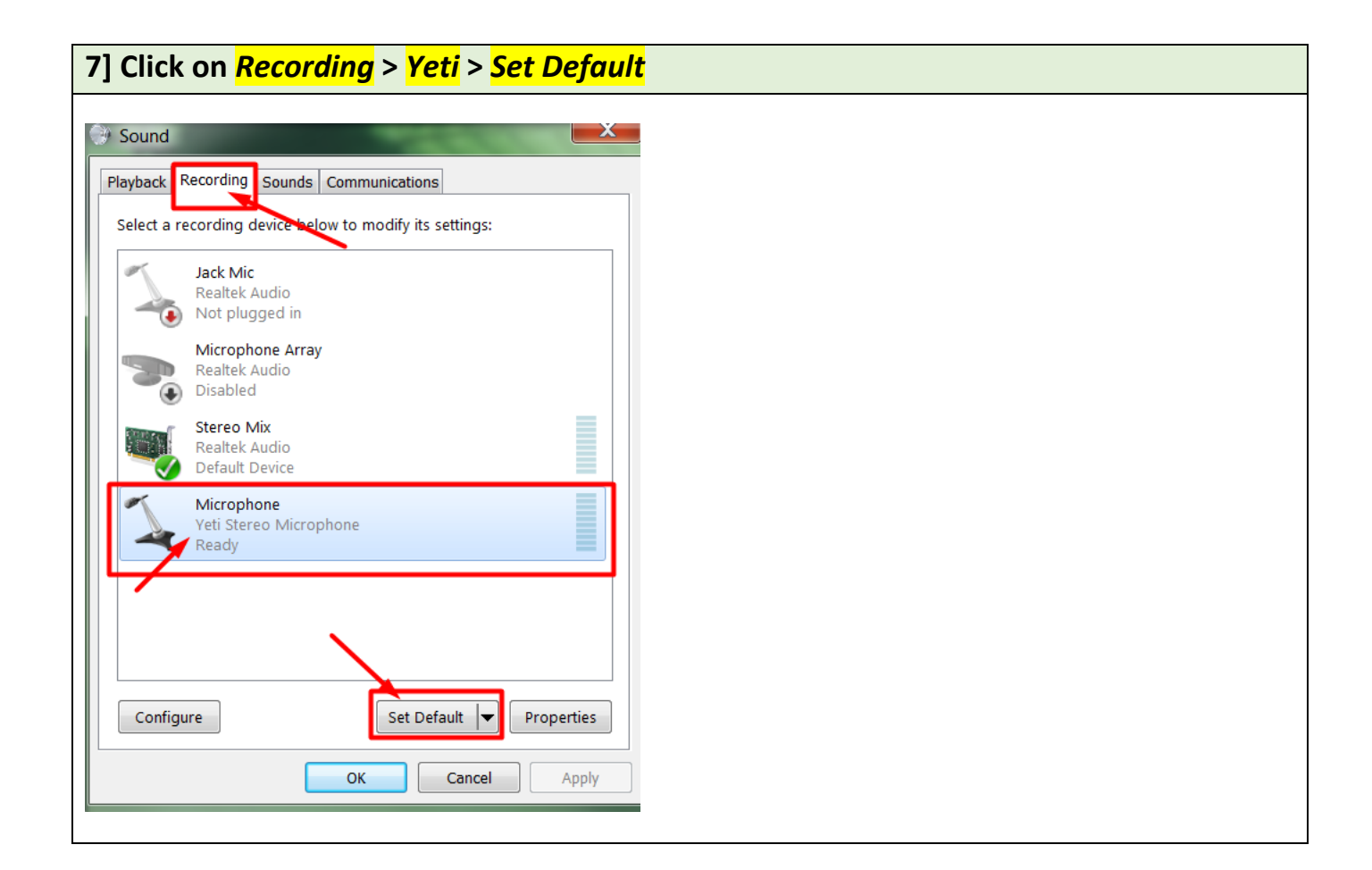

## **8] Check if you have** *only one green circle* **next to Yeti. Click** *Properties* **for Yeti**

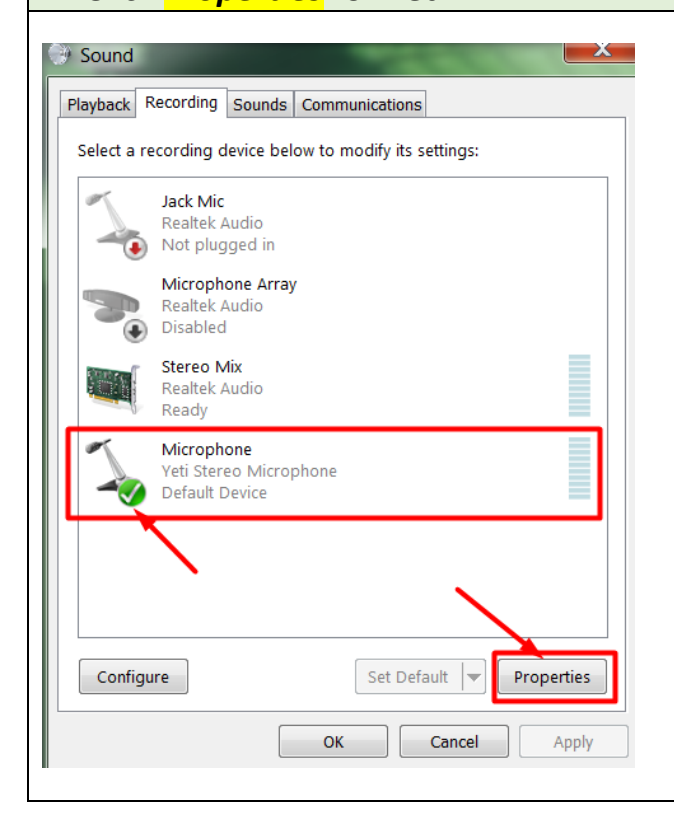

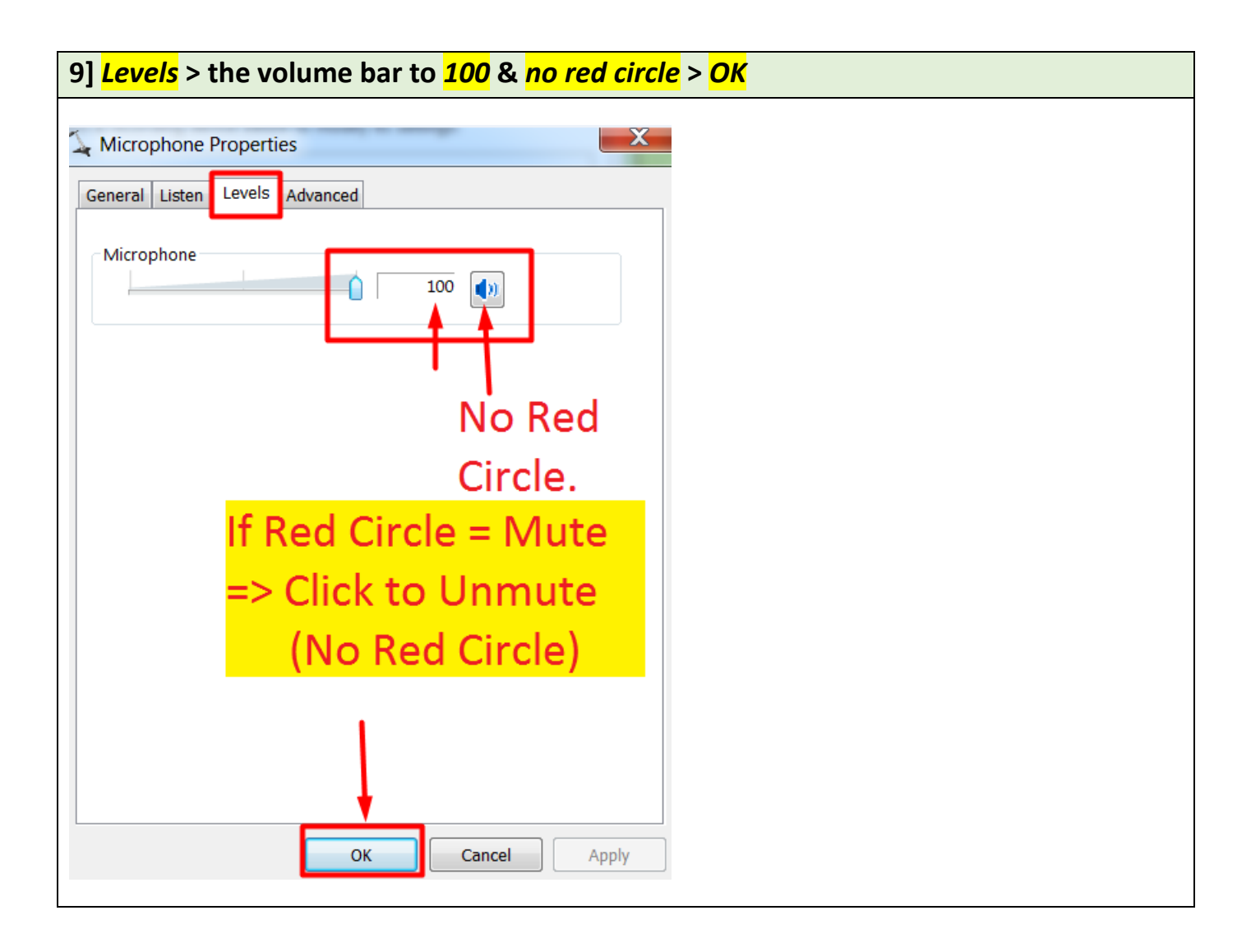

**10] Yeti >** *Front* **Side >** *Red Circle Button (no blinking)*

 **If blinking = mute >** *Press, hold for 2 seconds and un-press it to unmute*  **No blinking = unmute**

**11] Yeti >** *Back* **Side >** *Gain (Middle)*

 **Middle (recommended). Test it out and choose the best setting for you.**

12] (next page)

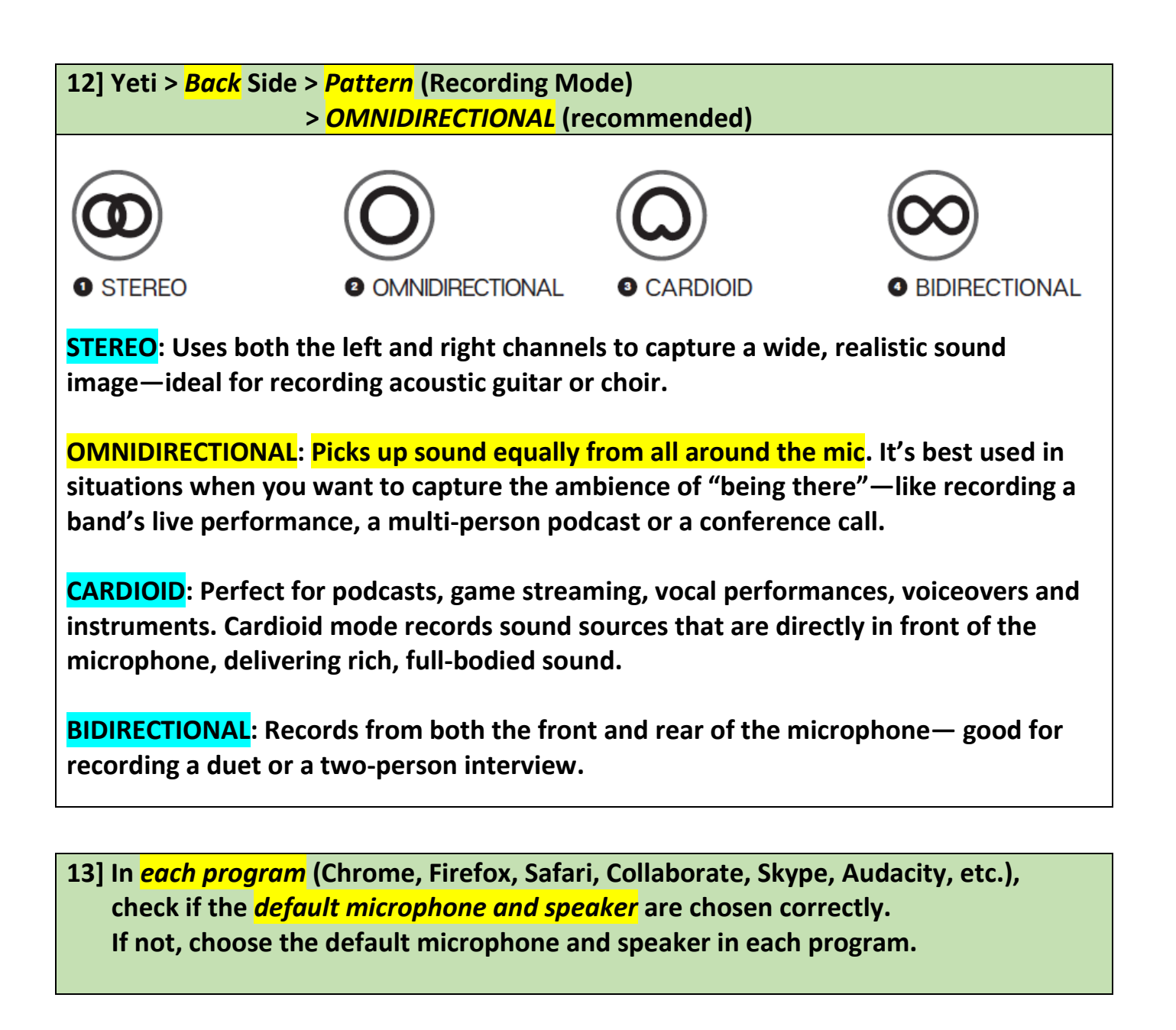

**14] If you cannot get the microphone input in spite of all the correct settings, check if the USB cable is broken or its connection is loose.**

**Revised by Soowook Kim. 190307.**